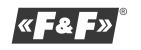

F&F Filipowski sp. j. ul. Konstantynowska 79/81, 95-200 Pabianice tel./fax (+48 42) 215 23 83 / (+48 42) 227 09 71 www.fif.com.pl; e-mail: biuro@fif.com.pl

**MR-DIO-1** Moduł rozszerzeń wyjść analogowych napięciowych, z wyjściem Modbus RTU

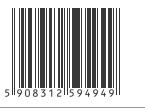

**Nie wyrzucać tego urządzenia do śmietnika razem z innymi odpadami! Zgodnie z usta-<br>wą o zużytym sprzęcie, elektrośmieci, pochodzące z gospodarstwa domowego moż**na oddać bezpłatnie i w dowolnej ilości do utworzonego w tym celu punktu zbiera-nia, a także do sklepu przy okazji dokonywania zakupu nowego sprzętu (w myśl zasady stary za nowy, bez względu na markę). Elektrośmieci wyrzucone do śmietnika lub porzucone na łonie przyrody, stwarzają zagrożenie dla środowiska oraz zdrowia ludzi.

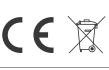

#### **Przeznaczenie**

Moduł MR-DIO-1 służy jako zewnętrzne urządzenie rozszerzające cyfrowe wejścia lub wyjścia sterowników programowalnych PLC lub innych urządzeń, w których wymiana danych odbywa się za pomocą portu RS-485 zgodnie z protokołem Modbus RTU.

#### **Działanie**

Moduł MR-DIO-1 posiada 6 uniwersalnych kontaktów. Każdy z kontaktów w zależności od sposobu jego podłączenia, może stanowić wejście lub wyjście cyfrowe. Wejście cyfrowe, traktowane jako "styk bezpotencjałowy", realizowane jest przez zamknięcie obwodu tego wejścia do "minusa" napiecia zasilania modułu. Wyjście cyfrowe, traktowane jako otwarty kolektor" realizowane jest przez zamknięcie obwodu tego wyjścia do "plusa" napiecia zasilania modułu.

Moduł posiada funkcję zapisu stanu wyjść w nieulotnej pamięci lokalnej. Po każdorazowym załączeniu zasilania modułu, wyjścia zostaną przywrócone do zapisanego stanu.

Odczyt stanu kontaktów, ustawienie ich stanu oraz nastawę wszystkich parametrów komunikacji i wymiany danych realizujemy przez port RS-485 za pomocą protokołu komunikacyjnego Modbus RTU.

Załączenie napięcia zasilania sygnalizowane jest świeceniem LED zielonej U. Poprawna wymiana danych miedzy modułem i drugim urządzeniem sygnalizowana jest świeceniem LED żółtej Tx.

### **Opis wyprowadzeń**

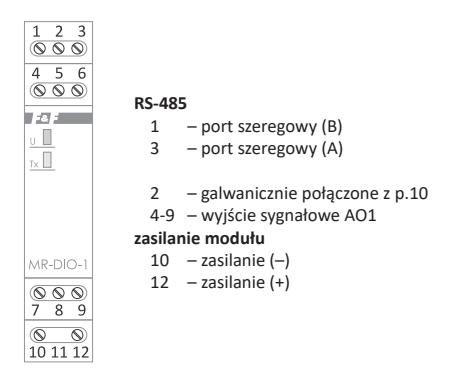

Port RS-485 nie jest galwanicznie izolowany od napięcia zasilania modułu.

## **Elementy sygnalizacyjne**

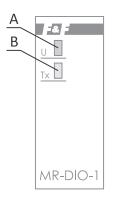

- A zasilanie
- B wymiana danych Modbus RTU

#### **Montaż**

Zalecane stosowanie filtrów przeciwzakłóceniowych oraz przeciwprzepięciowych (np. OP-230).

Zalecane stosowanie ekranowanych przewodów sygnałowych typu skrętka do podłączenia modułu z innym urządzeniem.

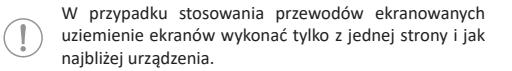

Końce linii sygnałowej należy zakończyć modułami terminacyjnymi LT-04 (w ofercie F&F).

Nie układać równolegle przewodów sygnałowych w bezpośredniej bliskości do linii wysokiego i średniego napięcia.

Nie instalować modułu w bezpośredniej bliskości odbiorników elektrycznych dużej mocy, elektromagnetycznych przyrządów pomiarowych, urządzeń z fazową regulacją mocy, a także innych urządzeń, które mogą wprowadzać zakłócenia.

- 1. Dokonać nastawy adresu sieciowego oraz parametrów komunikacji modułu.
- 2. Odłączyć zasilanie w rozdzielni.
- 3. Moduł zainstalować na szynie.
- 4. Zasilanie modułu podłączyć do zacisków 10-12 zgodnie z oznaczeniami.
- 5. Wyjście sygnałowe (port RS-485) 1(B)-3(A) połączyć z wyjściem urządzenia typu Master.
- 6. Obwody kontaktów zamykać do punktów zasilania modułu zgodnie z ich przeznaczeniem:
	- » Dx minus" dla pracy kontaktu jako wejście (DI);
	- » Dx "plus" dla pracy kontaktu jako wyjście (DO).

# **Schemat podłączenia**

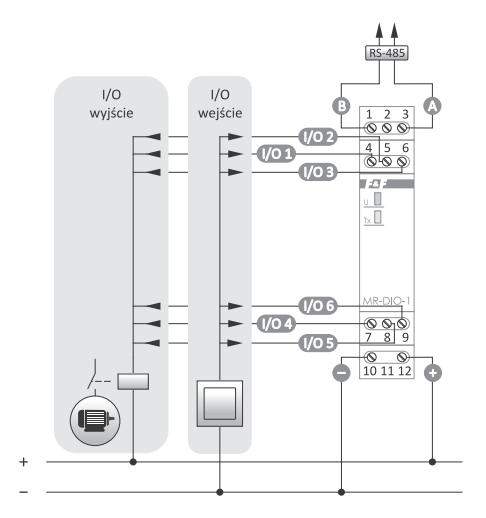

#### **Schemat podłączeń w zależności od wybranej funkcji kontaktu DI/DO**

- Wejścia cyfrowe (DI):
- D1: zacisk 4, D2: zacisk 5
- D4: zacisk 7, D5: zacisk 8
- Wyjścia cyfrowe (DO):
- D3: zacisk 6, D6: zacisk 9

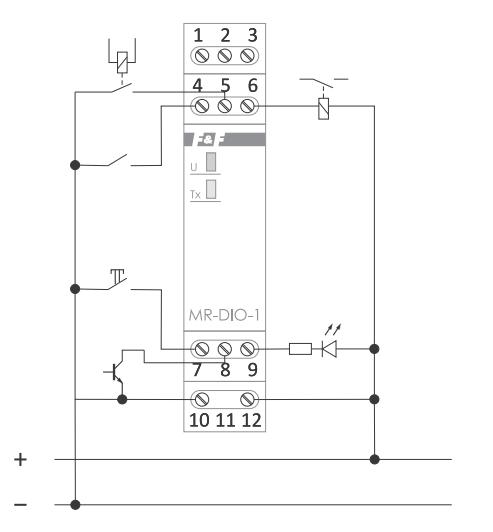

### **Reset ustawień komunikacji**

Pod elewacją modułu dostępny jest przełącznik kodowy.

- 1. Wyłączyć zasilanie.
- 2. Zdjąć panel czołowy modułu.
- 3. Ustawić na przełączniku 9.
- 4. Załączyć zasilanie i w ciągu 3 s przełączyć na 0.

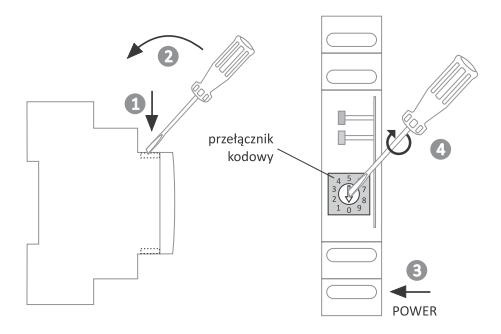

### **Program serwisowy MB Config**

Program serwisowy do szybkiej konfiguracji urządzenia. Program dostepny na podstronie urządzenia lub w zakładce "Do pobrania" na stronie internetowej: www.fif.com.pl.

### **Nastawa adresu sieciowego**

Moduł może przyjmować adresy sieciowe z zakresu 1÷247. Adres sieciowy modułu ustawiamy w sposób złożony: za pomocą protokołu Modbus ustawiamy adres bazowy, czyli liczbę z zakresu 1÷238, a za pomocą przełącznika wielopozycyjnego ustawiamy adres szczątkowy, czyli liczbe z zakresu 0÷9. Suma tych dwóch wartości wyznacza adres sieciowy (np. 1+6=7; 70+3=73; 238+9=247). Wielopozycyjny przełącznik kodowy umiejscowiony jest pod elewacją czołową. Elewację zdjąć za pomocą wkrętaka płaskiego (3 mm), delikatnie podważając zaczepy elewacji na bokach obudowy. Wkrętakiem płaskim (3 mm) przestawić obrotowy przełącznik na wybraną cyfrę, jako adres cząstkowy (zakres 0÷9). Po dokonaniu nastawy założyć elewację czołową ze szczególną uwagą na prawidłowe wpasowanie diod LED w otwory montażowe.

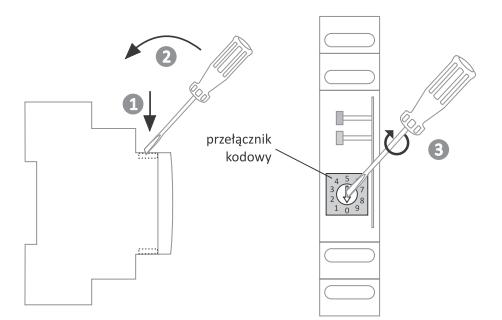

# **Parametry protokołu Modbus RTU**

#### **Parametry komunikacyjne**

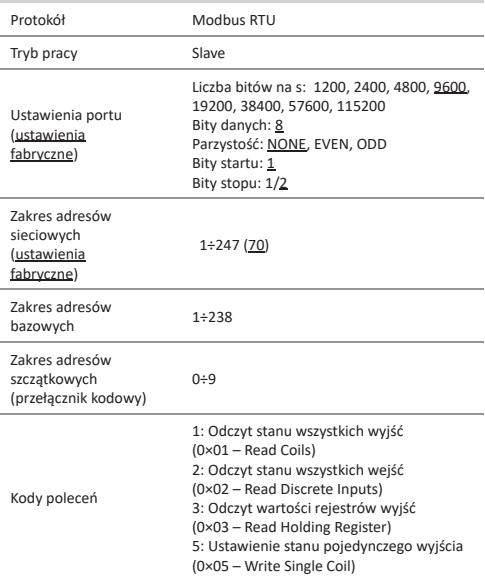

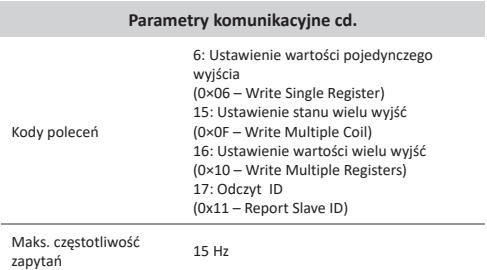

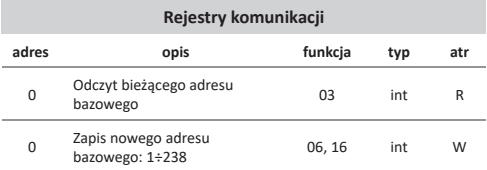

Moduł może przyjmować adresy sieciowe z zakresu 1÷247. Adres sieciowy modułu ustawiamy w sposób złożony: za pomocą protokołu Modbus ustawiamy adres bazowy, czyli liczbę z zakresu 1÷238, a za pomocą przełącznika wielopozycyjnego ustawiamy adres szczątkowy, czyli liczbę z zakresu 0÷9. Suma tych dwóch wartości wyznacza adres sieciowy (np. 1+6=7; 70+3=73; 238+9=247).

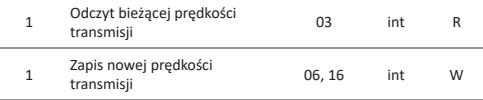

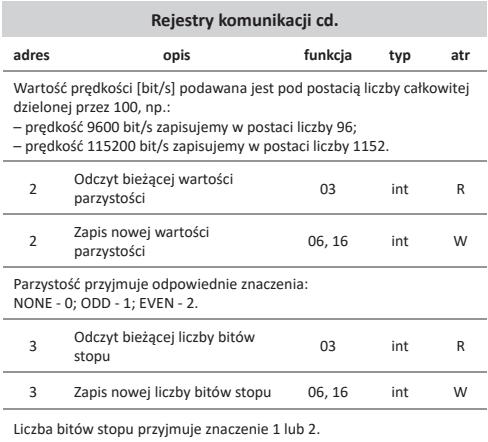

Legenda: R – read, W – write

#### **Parametry wejść/wyjść**

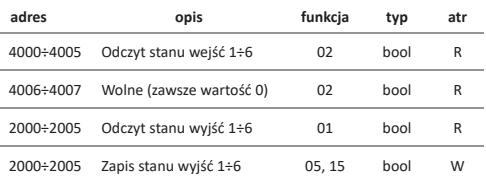

Stany wejść i wyjść przyjmują wartości pojedynczych bitów 0 lub 1, przy czym wartość 0 oznacza stan "otwarty" kontaktu, a wartość 1 stan "zamknięty" kontaktu.

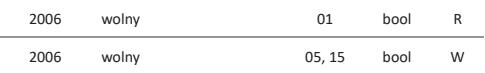

Służy do zachowania ciągłości czytania grupy rejestrów od 2000 do 2007. Można wykorzystać do zapisu wartości bitowej.

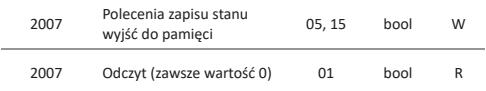

Podanie wartości 1 do rejestru zapisuje stan wyjść. Po dokonaniu zapisu stanu wyjść w pamięci lokalnej w rejestrze automatycznie ustawiana jest wartość 0.

```
W odpowiedzi na polecenie "odczyt ID" (kod 17), otrzymujemy pakiet
informacji dotyczących modułu: 
w polu ... Slave ID" kod 0xEC:
w polu ..Run Indicator Status" kod 0xFF:
w polu "Additional Data" tekst "DIO-1Mv1.2".
```
#### **Dane techniczne**

zasilanie 9÷30 V DC ilość linii I/O 6 maksymalne napięcie na linii I/O 50 V maksymalny prąd linii I/O stały 100 mA impulsowy (20%) 200 mA port RS-485 protokół komunikacyjny Modbus RTU typ pracy Slave sygnalizacja zasilania LED zielona sygnalizacja komunikacji **LED** żółta parametry komunikacji prędkość (ustawiana) 1200÷115200 bit/s bity danych 8 bity stopu and the stop of the stop of the stop of the stop of the stop of the stop of the stop of the stop of the stop of the stop of the stop of the stop of the stop of the stop of the stop of the stop of the stop of the bit parzystości EVEN/ODD/NONE adres 1÷247 pobór mocy 0,5 W temperatura pracy -20÷50°C przyłącze zaciski śrubowe 2,5 mm² moment dokręcający 0,4 Nm wymiary 1 moduł (18 mm) montaż na szynie TH-35 stopień ochrony IP20

### **Gwarancja**

Produkty firmy F&F objęte są 24-miesięczną gwarancją od daty zakupu. Gwarancja jest uwzględniana tylko z dowodem zakupu. Skontaktuj się ze swoim sprzedawcą lub bezpośrednio z nami.

#### **Deklaracja CE**

F&F Filipowski sp. j. oświadcza że urządzenie jest zgodne z wymaganiami dyrektyw niskonapięciowej LVD 2014/35/UE.

Deklaracja zgodności CE, wraz z odwołaniami do norm w odniesieniu do których deklarowana jest zgodność, znajduje się na stronie: www.fif.com.pl na podstronie produktu.

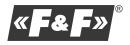